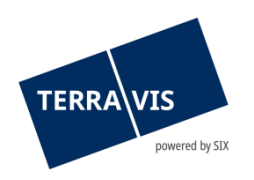

# **SIX Terravis AG** Hardturmstrasse 201 Postfach 8021 Zürich (UID: CHE-114.332.360)

**Release Notes**

**zum Terravis-Release 7.5 vom 05.04.2022**

Release Notes 7.5

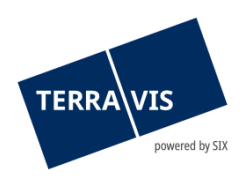

# **Terravis - Release 7.5**

# **Inhalt des Releases**

# **1. Übersicht neue Funktionalitäten - Anpassungen**

Folgende Erweiterungen und Korrekturen werden mit diesem Release verfügbar gemacht:

## **System Terravis allgemein**

--

## **Auskunftsportal Terravis**

--

## **Elektronischer Geschäftsverkehr Terravis (nur eGVT)**

- Zustimmungsprozess-Urkundspersonen Anpassung Bedienungsanleitung
- Geschäftsfall Handänderung Erweiterung Zahlungsmodul für die Nutzung von QR-IBAN
- Geschäftsfall Handänderung Beschränkung auf Schweizer IBAN-Kontonummern
- Geschäftsfälle eSchKG Partielle Optimierungen / Erweiterungen

## **Elektronischer Geschäftsverkehr Terravis (eGVT und Nominee)**

--

#### **Elektronischer Geschäftsverkehr Terravis (nur Nominee)**

--

## **Verwaltungstreuhand von Register-Schuldbriefen (Nominee Operations)**

- Funktionserweiterung Register-Schuldbriefe Standalone Buchungen
- Kofax Erweiterung Scanning von A3-Seiten und farbigen Dokumenten

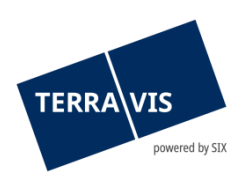

## **2. Details neue Funktionalitäten – Anpassungen**

## **2.1. System/Portal Terravis Allgemein**

--

## **2.2. Auskunftsportal Terravis**

--

## **2.3. Elektronischer Geschäftsverkehr Terravis (eGVT)**

#### **Zustimmungsprozess-Urkundspersonen - Anpassung Bedienungsanleitung**

In der Bedienungsanleitung wird der Abschnitt bezüglich der Notariate angepasst und Die Einschränkung aufs Amtsnotariat entfernt. Dh der Zustimmungsprozess kann unabhängig von der Notariatsform eingesetzt werden..

## **Geschäftsfall Handänderung - Erweiterung Zahlungsmodul für die Nutzung von QR-Rechnungen**

Das Zahlungsmodul für Urkundspersonen wird um den Zahlungstyp «QR-Rechnung» erweitert. Die Eingabefelder sind auf eine Zahlung basierend auf den QR-Daten abgestimmt und valideren die Eingaben auf deren Korrektheit in Bezug zur QR-IBAN sowie die eingegebene Referenznummer.

Kurzbeschrieb QR-Rechnung im Zahlungsmodul eingeben:

- 1. Im Zahlungsmodul auf QR-Rechnung klicken
- 2. Daten zur Zahlung erfassen, alle Eingaben sind Pflichteingaben
	- a. Zahlung (-Bezeichnung)
	- b. Betrag eingeben
	- c. logisches Valuta auswählen
	- d. Zahlenden und Begünstigen erfassen
	- e. QR-IBAN eingeben
	- f. QR-Referenz eingeben
	- g. Zahlungszweck eingeben
	- h. Klick auf den Button «Hinzufügen»

Beim Hinzufügen wird sowohl die QR-IBAN als auch die QR-Referenz auf deren formale Korrektheit validiert (Kurzbeschrieb formale Regeln siehe weiter unten). Bei einer invaliden QR-IBAN oder -Referenz wird eine entsprechende Fehlermeldung angezeigt.

#### **Restriktion:**

Für Handänderungs-Geschäftsfälle die vor dem Release 7.5, also vor dem 05.04.2022 gestartet worden sind, steht diese Funktionalität nicht zur Verfügung!

Kurzinformation zur QR-IBAN

Die QR-IBAN muss zwingend eine QR-Identifikationsnummer (eng. QR-IID - institution identification) im Bereich von 30000 bis 31999 enthalten und formal dem Standard ISO 13616 folgen

Beispielhafte QR-IBAN:

- CH26 **30808** XXXXX XXXXX XX 30808 ist dabei die QR-IID
- CH66 **30000** XXXXX XXXXX XX 30000 ist dabei die QR-IID

Für das interessierte Publikum stehen detaillierte Informationen zur QR-IBAN unter «https://www.paymentsstandards.ch» im Bereich «Kommunikationsmatrix» zur Verfügung.

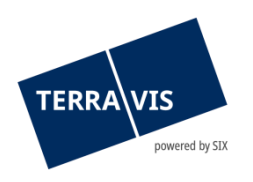

#### Kurzinformation zur QR-Referenz:

Die QR-Referenz entspricht im Aufbau der ESR-Referenz (immer 26 numerische Zeichen gefolgt von einer Prüfziffer nach Modulo 10 rekursiv). Beispielhafte QR-Referenz: 12 34567 89012 34567 89012 34567

## **Geschäftsfall Handänderung – Beschränkung auf Schweizer IBAN-Kontonummern**

Im Zahlungsmodul können ab jetzt nur noch Schweizer IBAN-Kontonummer (Präfix CH) erfasst werden. Bei Verwendung einer IBAN-Kontonummer mit einem anderen Präfix als «CH», wird beim Hinzufügen (Button «Hinzufügen») die Kontonummer geprüft und folgende Meldung angezeigt: «Zahlungen sind nur auf ein IBAN-Konto in der Schweiz möglich. Bitte geben Sie Ihre CH-IBAN ein.»

## **Geschäftsfälle eSchKG - Partielle Optimierungen / Erweiterungen**

Basierend auf den Feedbacks aus den Demos der Geschäftsfälle sind verschiedene Optimierungen / Erweiterungen implementiert und stehen für den Pilotbetrieb ab jetzt zur Verfügung.

Optimierungen / Erweiterungen im Einzelnen:

- 1. Aufgabe «Signieren Verfügungsbeschränkung», Steht für alle Geschäftsarten eSchKG zur Verfügung
	- a. Alle Daten, die beim Start erfasst wurden, werden jetzt in der Aufgabe angezeigt
	- b. Es besteht jetzt die Möglichkeit, das generierte Anmeldungs-Dokument entweder
		- i. direkt in Terravis qualifiziert zu signieren (Klick auf den Button «Weiter (mit Terravis Signieren))

#### **-oder-**

- ii. Das Dokument herunterzuladen, extern zu signieren und wieder hochzuladen (Klick auf den Button «Weiter (Lokal Signieren)) **Achtung:** Das Dokument muss für den Upload weiterhin dem PDF/A-Standard entsprechen!
- 2. Bei den Geschäftsarten «Schuldbetreibung (Eintragung)» und Schuldbetreibung (Löschung)» wird im generierten Dokument ab jetzt die Beschriftung «Betreibungs- /Gruppen-Nr.» für die Fallnummer angedruckt.

## **Hinweis:**

Weiterführende Informationen können der jeweiligen Bedienungsanleitung detailliert entnommen werden. Die Bedienungsanleitungen sind nach dem Release verfügbar. Die Bedienungsanleitungen können unter [https://www.six-](https://www.six-group.com/de/site/terravis/usage/download-center.html)

[group.com/de/site/terravis/usage/download-center.html](https://www.six-group.com/de/site/terravis/usage/download-center.html) abgerufen werden.

## **2.4. Elektronischer Geschäftsverkehr Terravis (eGVT und Nominee)**

--

## **2.5. Elektronischer Geschäftsverkehr Terravis (nur Nominee)**

--

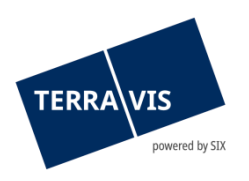

## **2.6. Verwaltungstreuhand von Register-Schuldbriefen (Nominee Operations)**

## **Funktionserweiterung Register-Schuldbriefe – Standalone Buchungen**

Ab jetzt ist möglich, in den Standalone Buchungen gleichzeitig mehrere Schuldbriefe für einen Nominee-Teilnehmer zu bearbeiten bzw. zu erfassen. Die Funktionserweiterung steht für alle Standalone Buchungen zur Verfügung. Namentlich sind das:

- Register-Schuldbrief einbuchen
- Register-Schuldbrief mutieren
- Register-Schuldbrief übertragen
- Register-Schuldbrief ausbuchen

Der Ablauf eines solchen Geschäftes ist identisch mit dem bisher bekannten Ablauf. Unterschiede bestehen lediglich beim Hinzufügen von Register-Schuldbriefen. Die Beschreibung hierfür wird in der Bedienungsanleitung entsprechend nachgeführt.

#### **Kofax Erweiterung - Scanning von A3 Seiten und farbigen Dokumenten**

Die Kofax Scanning-Konfiguration ist für das Blattformat A3 angepasst worden. Somit ist es jetzt möglich:

- 1. Dokumente im Format A3 zu scannen und das auch gemischt mit A4. Für gemischte Scans von A3/A4-Blätter müssen A4 Seiten im Querformat in den Scanner eingelegt werden.
- 2. Farbige Dokumente zuverlässig zu scannen